# **ИСПОЛЬЗОВАНИЕ ИНФОРМАЦИОННО-КОММУНИКАЦИОННЫХ ТЕХНОЛОГИЙ, ИНТЕРАКТИВНОЙ ДОСКИ И ДРУГИХ СРЕДСТВ И СЕРВИСОВ НА УРОКАХ ИНФОРМАТИКИ И ВО ВНЕУРОЧНОЙ ДЕЯТЕЛЬНОСТИ**

Чупругина Н. А.,

учитель информатики высшей категории государственного учреждения образования «Средняя школа №11 г. Жлобина»

Учителю при подготовке урока каждый раз приходится решать «вечные» вопросы: «Как сделать учебный материал доступным для учащихся? Как обучить и тех, кто учится с интересом, и тех, у кого его нет?». Использование информационно-коммуникационных технологий (ИКТ) в моей педагогической деятельности позволяет ответить на эти вопросы и решить проблему активизации познавательной деятельности учащихся.

Использование ИКТ на уроках и во внеурочной деятельности способствует эффективному усвоению учебного материала, так как дает возможность воздействовать на три канала восприятия человека: визуальный, аудиальный, кинестетический. При этом за счет экономии времени увеличивается объём изученного материала, реализуется дифференцированный подход в обучении. Но, по моему мнению, самое главное преимущество использования ИКТ – создание положительного настроя, повышение мотивации обучения.

Современные дети «с пеленок» получают информацию из различных электронных источников: телевизоров, компьютеров, планшетов, мобильных телефонов. Способу восприятия, которым отличается новое поколение, соответствуют именно интерактивные доски. Использование интерактивной доски помогает развивать у учащихся: познавательную активность, зрительное и слуховое восприятие, словесно-логическое мышление, внимание, память, мышление и речь. Опытом проведения уроков с применением интерактивной доски я делилась на районном семинаре для учителей информатики в 2014 году.

Существует множество программных продуктов для интерактивных досок. Я отдала предпочтение Smart Notebook, так как данное программное обеспечение содержит много готовых встроенных образовательных шаблонов, доступных в использовании, предоставляет широкие возможности для создания собственных заданий. При создании интерактивных заданий в Smart Notebook я использую шаблоны: «Анаграмма», «Викторина», «Угадывание слов», «Генератор слов», «Составление предложений», «Подбор ключевого слова» и другие. Сама придумываю интерактивные задания, используя прием «точка-невидимка», эффекты анимации. Для создания личных интересных заданий использую языки программирования Delphi и Action Script (Приложение 1). Очень доступным и эффективным средством создания интерактивных заданий является программа PowerPoint (для создания презентаций). На своих уроках я применяю интерактивные презентации для актуализации знаний, например, кроссворд, «Крестики-

1

нолики», «Морской бой», «Интеллектуальный тир». Опытом создания интерактивных презентаций я делилась с педагогами нашей школы в рамках мастер-класса «Повышение информационной компетентности педагогов» в 2020 году (Приложение 2).

В своей работе я использую интерактивную доску не только на уроках информатики, но и для проведения занятий с младшими школьниками по подготовке к олимпиадам по программированию. Опытом проведения таких занятий я делилась с коллегами в рамках областного семинара в августе 2016 года.

На уроках я использую готовые программы обучающего характера (ЭСО). Они позволяют организовать диалог ученик-компьютер, в процессе которого ученик приобретает навыки работы по предложенному плану, а компьютер осуществляет контроль за выполнением и управлением хода обучения. Каждый ученик работает в индивидуальном темпе, можно легко применять принцип дифференциации. Продвинутые ученики получают более сложные варианты заданий или консультируют слабых учащихся. Менее успешный ученик может повторить материал столько раз, сколько требуется. В своей деятельности я применяю обучающую программу «Мир информатики», интерактивные пособия «Основы алгоритмизации и программирования», «Информатика 6», электронный практикум «Информатика 6-11 класс» и другие.

Для контрольно-оценочной деятельности я использую программу MyTestX и созданную мной базу тестовых заданий по всем темам предмета «Информатика». Программа позволяет организовать разные виды интерактива. Иногда я устанавливаю обучающий режим, тогда тестируемому выводятся сообщения о его ошибках. Если разрешить показывать подробный отчет тестируемому, то учащиеся после выполнения теста смогут не только получить оценку своей деятельности, но и самостоятельно проанализировать выполненные задания: увидеть свои ошибки и узнать правильные ответы. И, наконец, используя диаграмму правильности, из которой видно, какие вопросы вызвали больше всего затруднений у учащихся, организую обсуждение правильных вариантов ответов на эти вопросы.

Некоторые образовательные Интернет-ресурсы являются современным и очень удобным интерактивным механизмом. Так работу с одаренными учащимися, увлекающимися программированием, я провожу посредством работы с сайтом дистанционного обучения Distance Learning Belarus (dl.gsu.by). Для мотивации учащихся к решению задач по программированию на сайте созданы все условия: действует рейтинговая система, организовываются сезонные кубки, проводятся различного рода состязания в режиме онлайн. Другие примеры используемых в работе сайтов: informatics.mccme.ru, olympiads.ru.

Для системы образования актуальным становится лозунг: «Современный обучающийся – мобильный обучающийся!». Такой обучающийся должен иметь постоянный доступ к электронным

2

образовательным ресурсам и услугам, в том числе в учреждении образования, дома, в дороге. В своей работе я использую QR-коды для проведения физкультминуток, для кодирования заданий для групповой или индивидуальной работы, для создания кода быстрого доступа к образовательным ресурсам сети Интернет (Приложение 3).

Применяю «облачные» технологии, сервисы Web 2.0, чтобы обеспечить мобильность и актуальность образовательных ресурсов. Например, Googleформы для создания интерактивных тестов, Google-сайты для создания вебквестов, сервис для создания и публикации интерактивных упражнений LearningApps.org, интерактивные онлайн-доски: padlet.com, linoit.com.

На своих уроках практикую применение веб-квестов. Образовательный веб-квест – проблемное задание с элементами ролевой игры, для выполнения которого требуются ресурсы сети Интернет. Например, чтобы заинтересовать учащихся при изучении сложного материала, я создала обучающий веб-квест «Организация вычислений в языке программирования Pascal», рассчитанный на несколько уроков [\(https://goo-gl.ru/6zfT\)](https://goo-gl.ru/6zfT). Обучающий веб-квест по теме «Графические возможности среды программирования» предлагает учащимся примерить роль стажера IT-компании и освоить навыки профессии "программист графики" пройдя этапы: обучение, тестирование, выполнение индивидуального проекта, сборка проекта [\(https://natali-ch](https://natali-ch-s.wixsite.com/graphabc)[s.wixsite.com/graphabc\)](https://natali-ch-s.wixsite.com/graphabc). Предмет «Информатика» является практикоориентированным. Работа над понятиями часто не вызывает интереса у учащихся. Для активизации познавательного интереса и повышения качества усвоения учебного материала я практикую домашние задания веб-квесты, например, по теме «Работа с векторной графикой» [\(https://sites.google.com/view/qwest7/главная\)](https://sites.google.com/view/qwest7/главная). Такое домашнее задание учащиеся могут выполнить как за компьютером, так и с помощью мобильного устройства. Опытом применения технологии веб-квест я делилась на областном семинаре «Эффективный педагогический опыт развития интеллектуальных и творческих способностей учащихся как условие повышения качества образования по учебному предмету «Информатика» в 2019 году. В рамках семинара я показывала фрагмент урока обобщения материала в 7 классе по теме «Язык программирования Pascal». Использование веб-квеста позволило выйти за рамки урока, организовать активную деятельность учащихся во внеурочное время. В результате учащиеся подготовили и разместили на онлайн-доске мини-проекты «Символ года», подготовили и защитили мини-проекты «Новогодние задачки» основанные на поиске информации в Интернете [\(https://goo-gl.ru/iaqra\)](https://goo-gl.ru/iaqra).

Использование ИКТ на уроках информатики повышает познавательный интерес учащихся к предмету, учит работать с различными источниками информации, развивает поисково-исследовательские умения и навыки учащихся, формирует у ребят информационную культуру. Учителю позволяет разнообразить формы уроков и внеклассных мероприятий, приносит удовлетворение своей работой. Таким образом, использование современных

информационно-коммуникационных технологий на уроках информатики и во внеурочной деятельности – это необходимость, позволяющая учащимся и учителю более эффективно решать стоящие перед ними задачи.

# **Приложение 1**

# **Использование интерактивной доски при изучении темы «Основы алгоритмизации и программирования»**

### **Примеры использования шаблонов:**

**Генератор слов.** Прочитайте команду и назовите ее назначение:

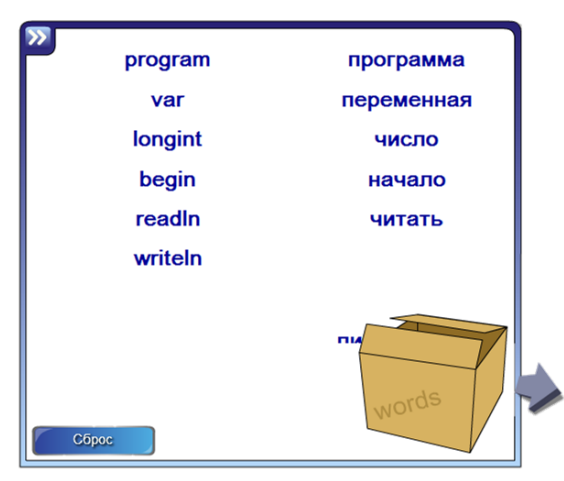

**Составление предложений.** Установите правильную последовательность команд: **Анаграмма.** Составьте команду:

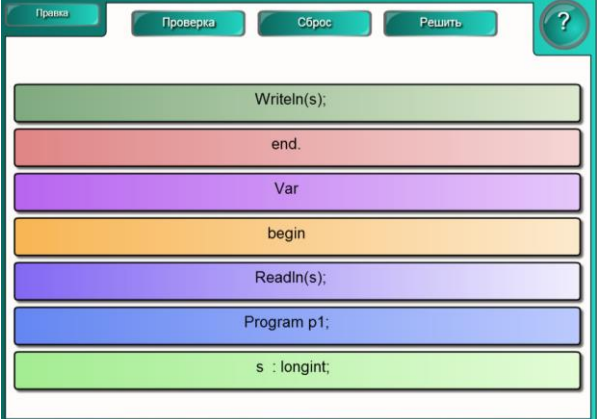

**Подбор ключевого слова.** Установите соответствие между командой и ее назначением:

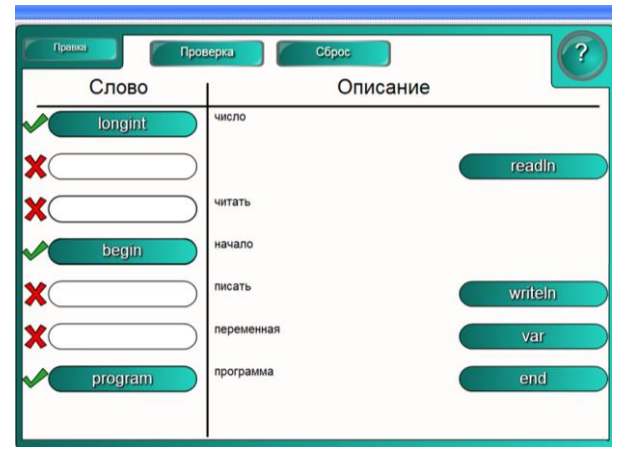

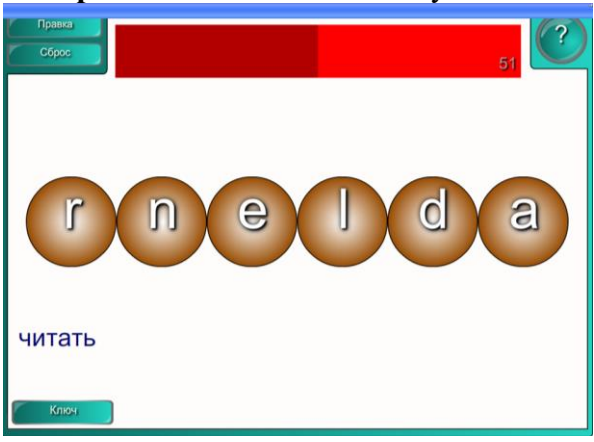

### **Примеры использования приема «точка-невидимка»:**

Определите назначение фрагмента программы:

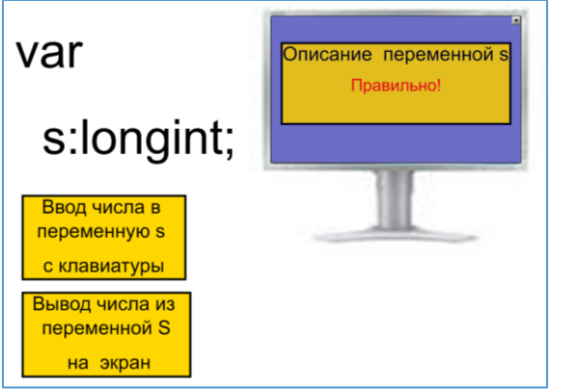

Определите результат работы программы:

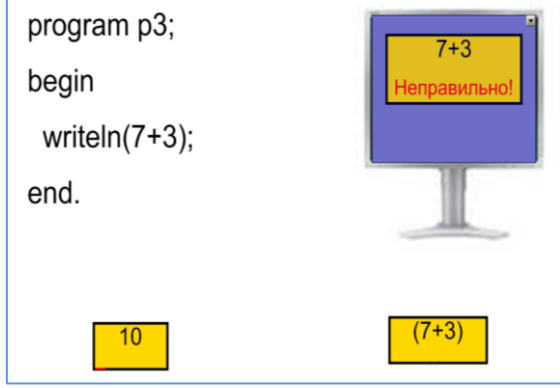

# **Задания, написанные на специальных языках программирования:** 1) Delphi

Тест с ключом-ответом

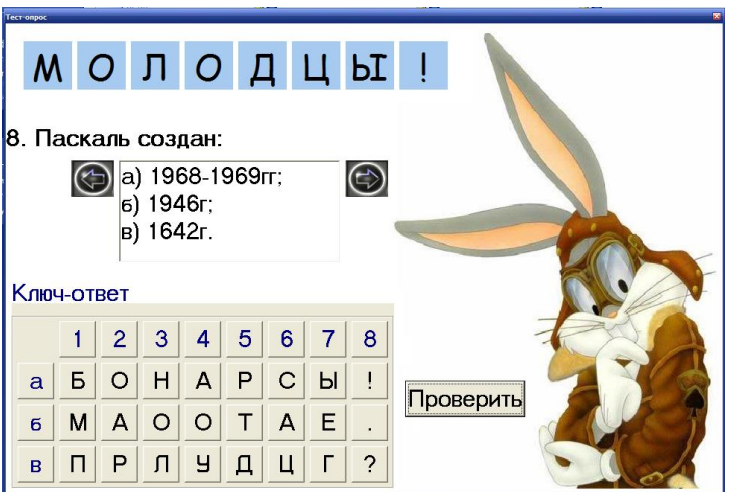

# «Сундук с сокровищами»

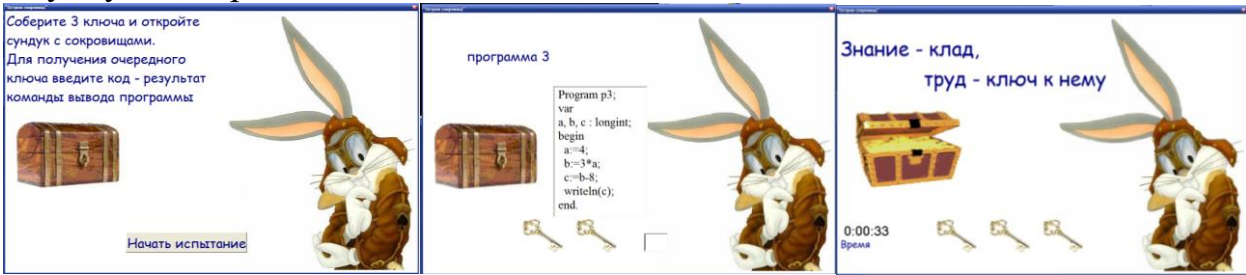

# 2) Action Script

Определите, какую программу выполняет компьютер по ее результатам:

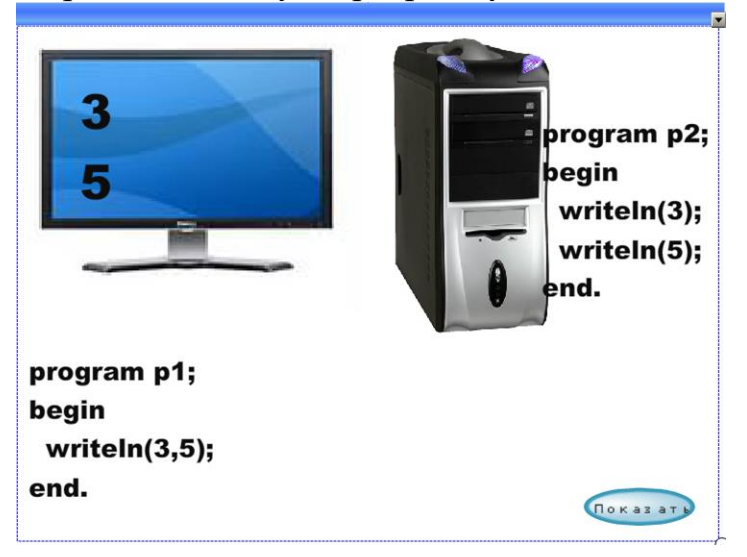

# **Приложение 2**

### **Технологическая карта**

### **«Создание интерактивной презентации»**

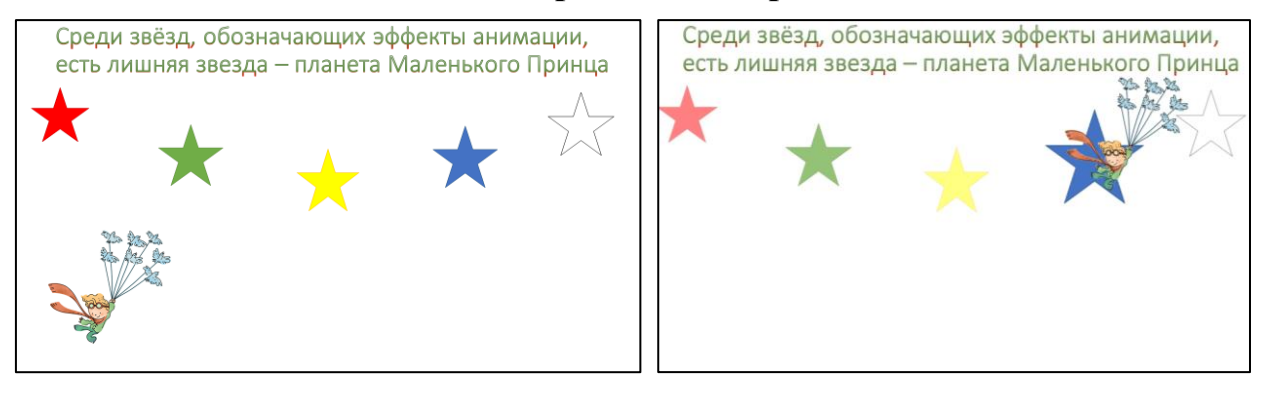

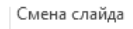

- 1. Убрать смену слайдов по щелчку *Переходы→*
- 2. Вставить звезду (вкладка *Вставка → Фигуры → Звезды и ленты → 5 конечная звезда)*.
- 3. Изменить цвет звезды на красный (*Контекстное меню → Заливка* или вкладка *Формат → Заливка фигуры*)
- 4. Красная звезда неправильный ответ. Добавить анимацию: *Анимация* → *Выделение* → *Пульсация*. Настроить триггер: *Область анимации* → двойной щелчок по эффекту → в раскрывающемся списке эффекта выбрать *→ Время* → *Переключатели* → *Начать выполнение эффекта при щелчке* → Выбрать из списка название объекта. *Повторение: До окончания слайда*
- 5. Создать 3 копии звезды-неправильного ответа перетаскиванием с зажатой клавишей Ctrl (они будут с теми же эффектами). У звезд-копий изменить цвет на желтый, зеленый и белый (*Контекстное меню → Заливка* или вкладка *Формат → Заливка фигуры*).
- 6. Создать ещё одну копию звезды. Изменить цвет на синий.
- 7. Добавить анимацию для правильного варианта ответа: *Анимация* → *Выделение* → *Изменение размера.* Установить *Параметры эффектов → Крупный*. Настроить триггер: *Область анимации* → двойной щелчок по эффекту → в раскрывающемся списке эффекта выбрать *→ Время* →

*Переключатели* → *Начать выполнение эффекта при щелчке* → Выбрать из списка название объекта. *Повторение: (нет).*

- 8. Вставить изображение Маленького принца *(Вставка → Рисунки)*.
- 9. Добавить анимацию для Маленького принца: *Анимация* → *Пути перемещения* → *Линия*. Настроить триггер: *Область анимации* → двойной щелчок по эффекту →в раскрывающемся списке эффекта выбрать *→ Время* → *Переключатели* → *Начать выполнение эффекта при щелчке* → Выбрать из списка название объекта (название синей звезды!). *Повторение: (нет).* Установить начало эффекта: *Начало: С*

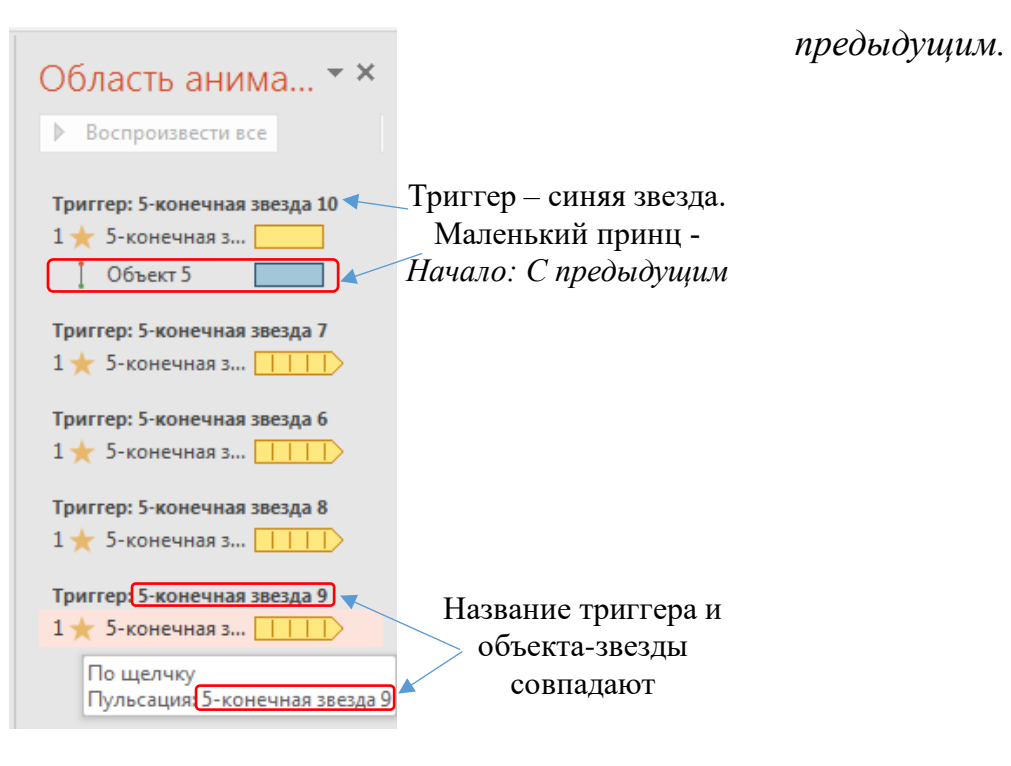

# **Использование QR-кодов**

1. Ссылка на задание по теме «Локальная компьютерная сеть»

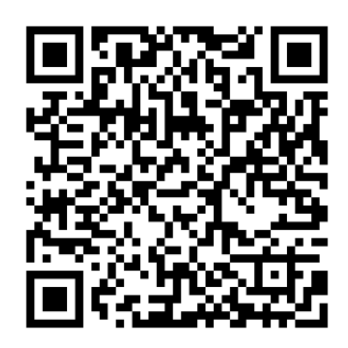

2. **QR-коды** для проведения физкультминуток.

Каждая группа получает QR-код с зашифрованной частью пословицы о знании. В разных местах класса размещены QR-коды с окончанием. Задача групп с помощью сканера расшифровать часть пословицы и найти ее продолжение.

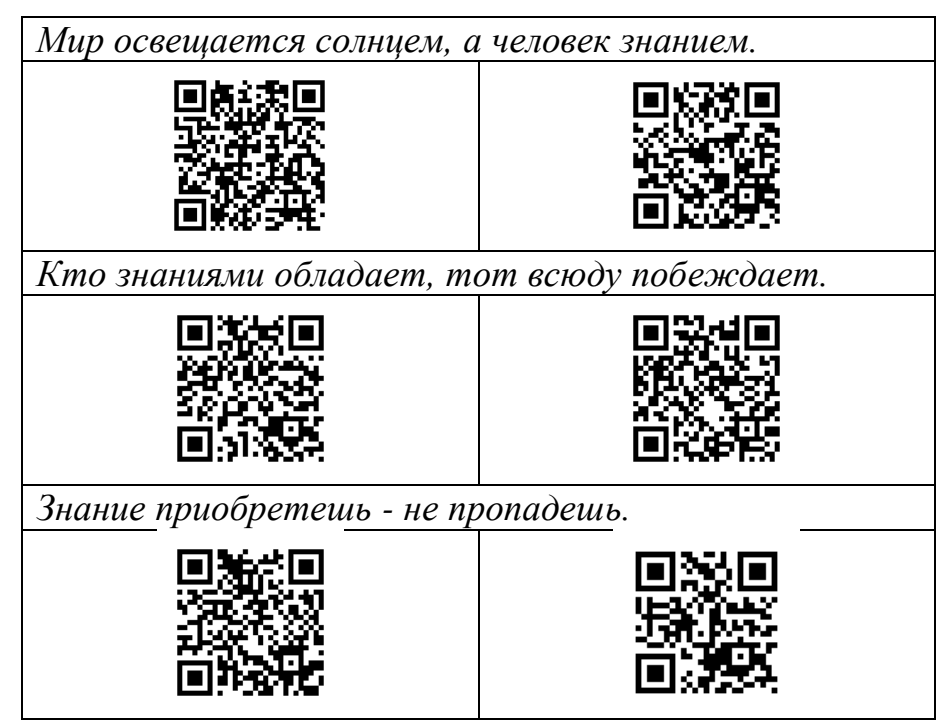

3. Ссылка на мастер-класс «Повышение информационной компетентности педагогов»

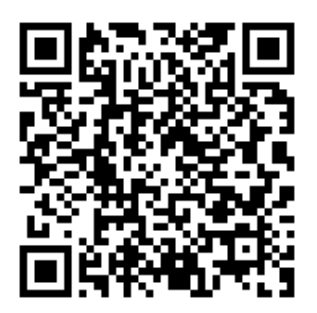